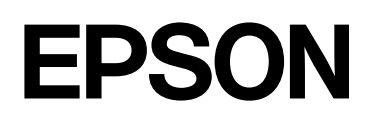

# Epson Edge Print

## **Installation Guide**

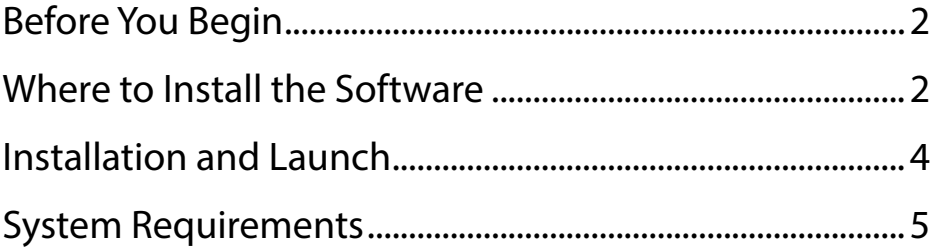

## <span id="page-1-0"></span>**Before You Begin**

Before installing Epson Edge Print, check the following:

- Complete installation of software supplied with the printer. See the printer manual for details.
- If your printer supports Epson Edge Dashboard, you must install both Epson Edge Dashboard and Epson Edge Print on the same computer.  $\mathcal{L}$  ["Where to Install the Software"](#page-1-1)
- We recommend that you install Epson Edge Print on the computer connected to the Internet. An Internet connection will facilitate license authentication, download of settings for different media types, and software updates.
- Download this software from the official Download Site (https://support. epson.net/eep/), and then install.
- Before starting installation, confirm that the printer is on and connected to the computer.

## <span id="page-1-1"></span>**Where to Install the Software**

In the figures below, computers to which Epson Edge Print is installed are indicated by  $\mathbb{Z}$  icons, while  $\Phi$  icons indicate computers to which Epson Edge Dashboard is installed. If your printer does not come with (and consequently does not support) Epson Edge Dashboard, you need only install Epson Edge Print.

#### **One Computer per Printer**

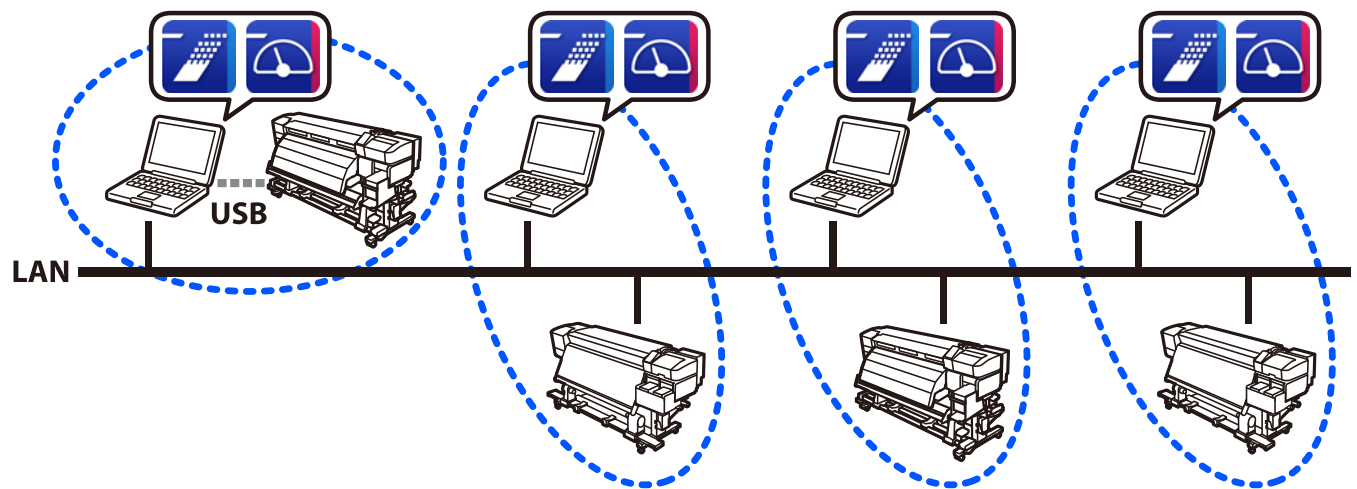

A license is required for each computer. The case shown in the foregoing illustration would require four Epson Edge Print licenses.

For information on using Epson Edge Print and Epson Edge Dashboard, see each application's on-line help.

#### **One Computer, Multiple Printers**

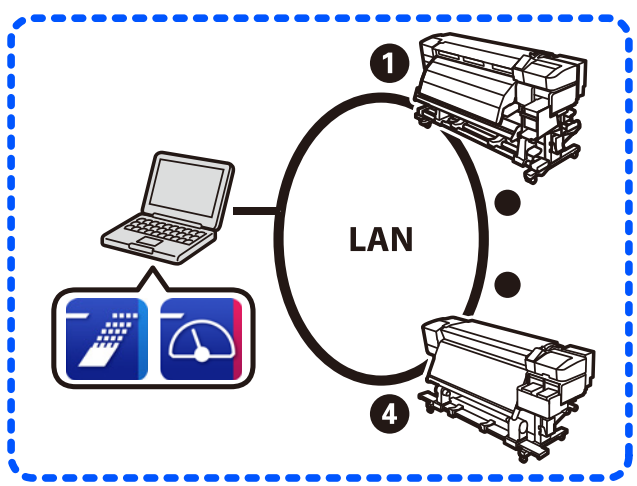

You can register up to 4 printers in Epson Edge Print and transmit print jobs, but doing so may affect performance. If you plan to control multiple printers from a single computer, we recommend that you acquire and register a separate Epson Edge Print license for each printer (use the license for the software that came with each printer, if applicable). See Epson Edge Print online help for registration information.

## <span id="page-3-0"></span>**Installation and Launch**

To use this software, you must install both Epson Edge Print and the model information file. Make sure you install Epson Edge Print first.

- A Click [Download] from [Epson Edge Print], and then specify the location to save the file.
- B Click [Download] for your model from [Model Information File], and then specify the location to save the model information file.

If you are using multiple printer models, download the model information file for each model.

**8** Unzip the file that you saved in step 1, and then double-click EEPSetup. exe to start the installation.

Follow the on-screen instructions to complete the installation.

 $\alpha$  Unzip the model information file that you saved in step 2, and then double-click the model information file (.exe) to start the installation.

Follow the on-screen instructions to complete the installation.

If you have downloaded multiple model information files, unzip all of the files and start the installation.

E Double-click the short cut icon created on the desktop to launch Epson Edge Print.

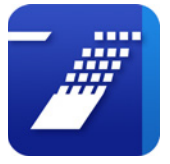

### <span id="page-4-0"></span>**System Requirements**

This software can be used in the following system environments. (As of February, 2023) For the latest information, see the Epson website.

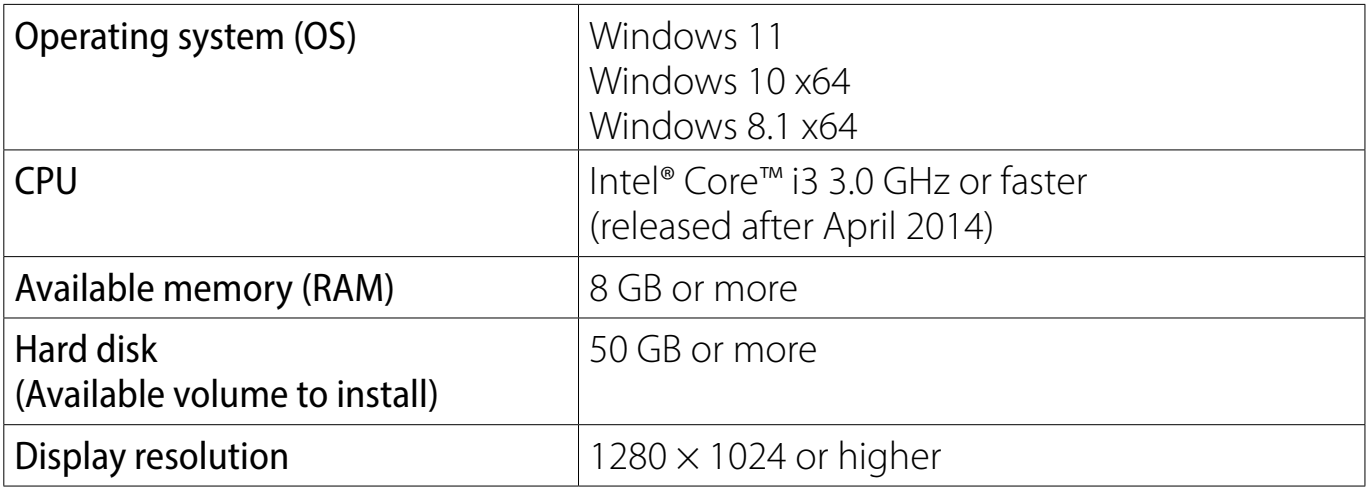

The computer on which this software is installed is expected to be able to simultaneously use other applications, such as Adobe Illustrator. So, we recommend using a computer with the highest specifications available.

In addition, the data that this software handles is normally several GB, and could reach several tens of GB for long high-quality print jobs. Because of this, we recommend a computer that has a hard disk with sufficient surplus available memory capacity.

#### **Copyrights and Trademarks**

Microsoft® and Windows® are registered trademarks of Microsoft Corporation.

Adobe, Acrobat, Illustrator, and Reader are either registered trademarks or trademarks of Adobe in the United States and/or other countries.

Intel, the Intel logo, and Intel Core are trademarks of Intel Corporation or its subsidiaries.